## Email Settings

Version 15

People -

Published 3/24/2017 11:59 PM by [Matt Trujillo](https://my.axerosolutions.com/people/mtrujillo) Last updated 1/30/2020 07:07 PM by [Grace Kamau](https://my.axerosolutions.com/people/gskamau)

Analytics -

Email settings are for outgoing and incoming emails.

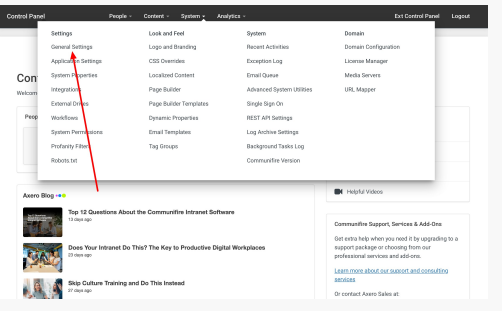

System  $\sim$ 

Content  $\sim$ 

## **Exit Control Panel**

Logout

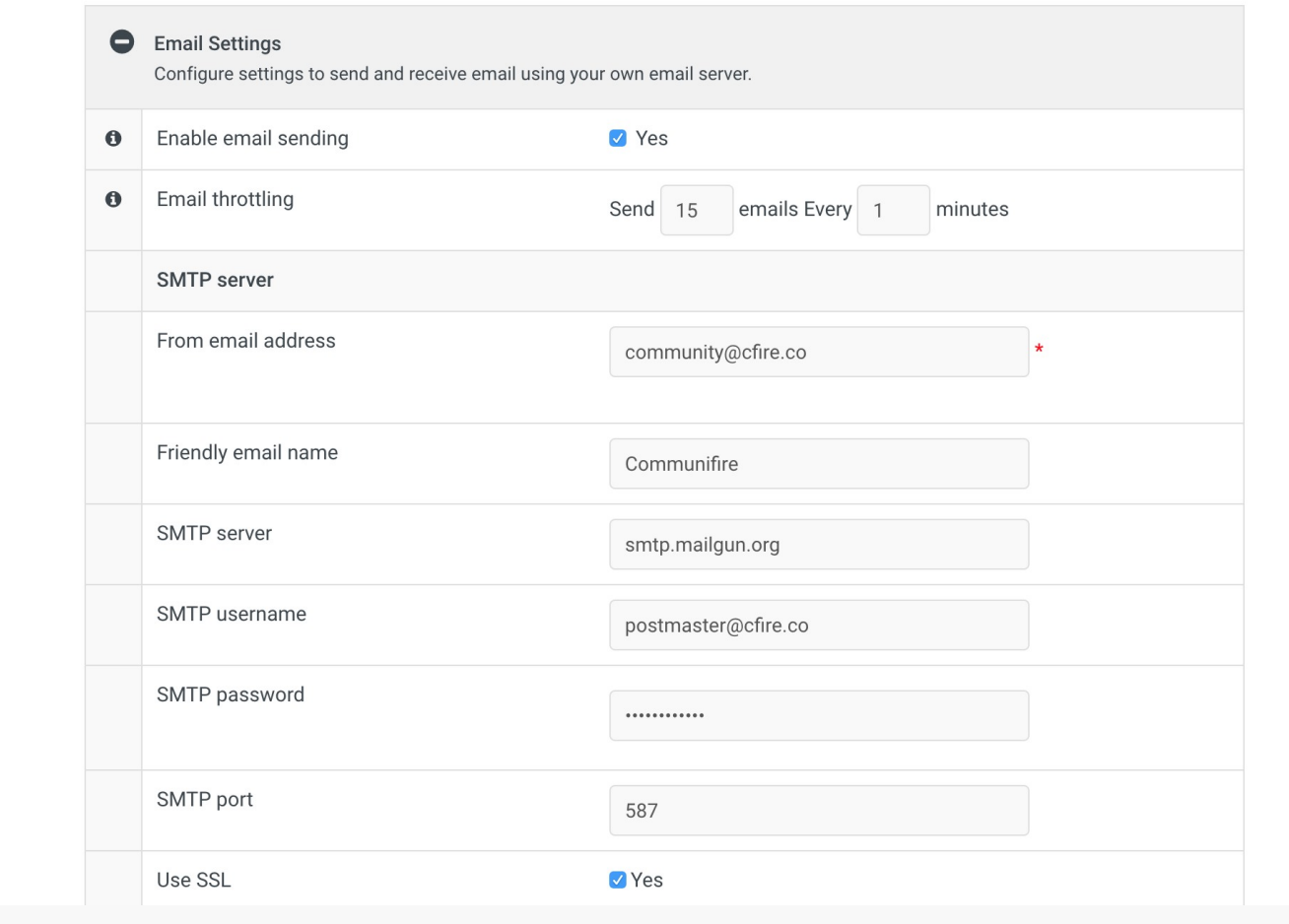

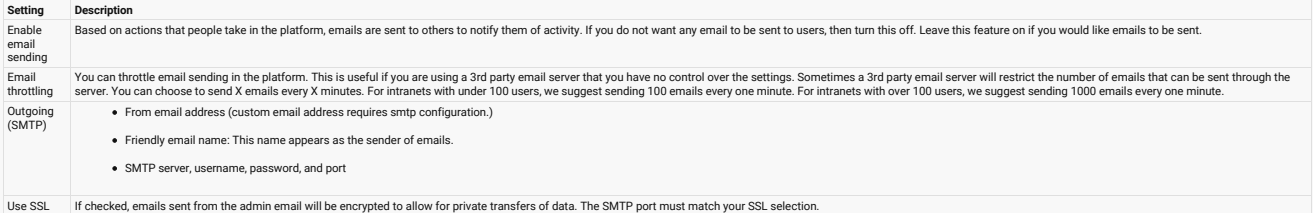

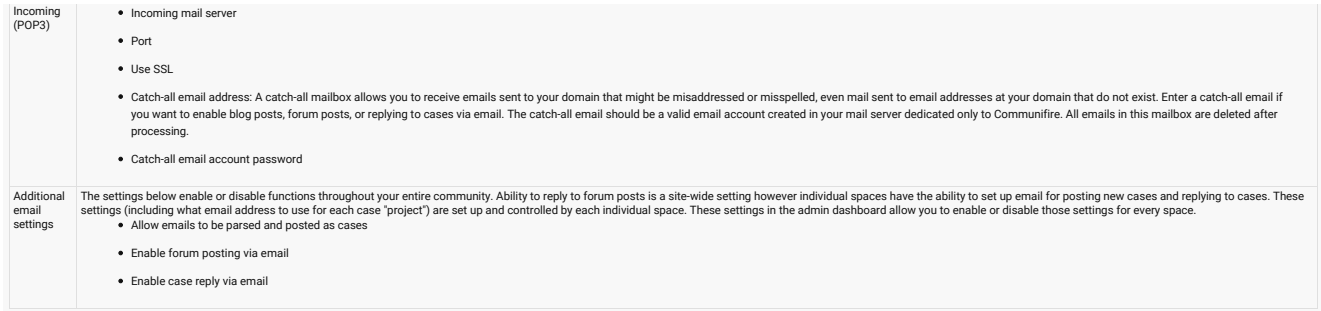

Note: If you use a Microsoft Exchange Server for email sending, you may receive the following exception in Communifire:

```
Email Sending Failed. 
Reason: Service not available, closing transmission channel. 
The server response was: 4.4.2 Message submission rate for this client has exceeded the configured limit
```
To fix this issue, execute the following command in Exchange Management PowerShell:

set-receiveconnector -identity connector -MessageRateLimit unlimited

## How to Change the System Email Sender Name